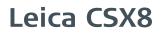

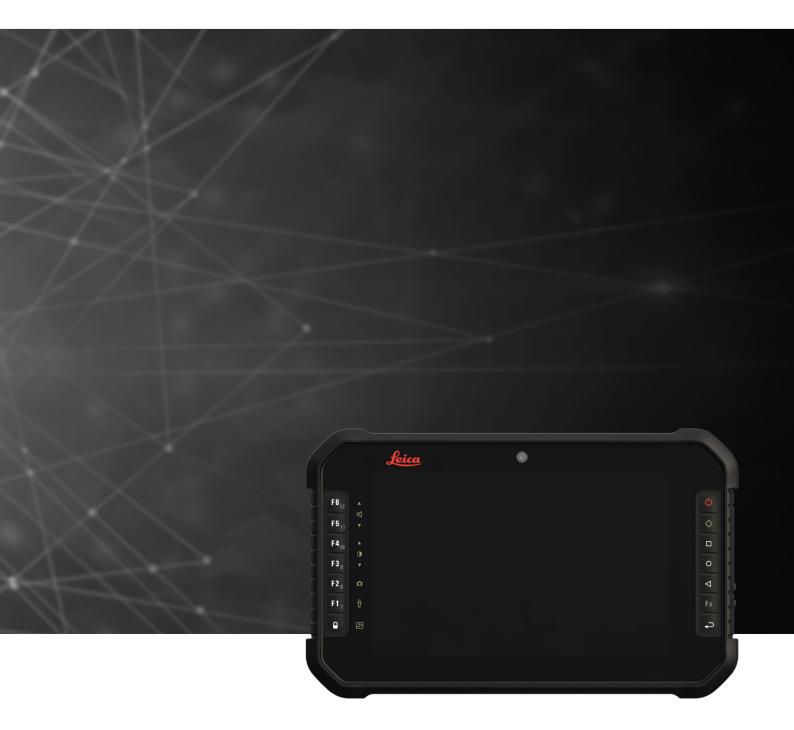

User Manual Version 1.0 English

- when it has to be **right** 

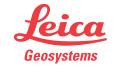

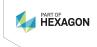

## Introduction

| Purchase                         | Congratulations on th                                                                                          | e purchase of the Leica CSX8.                                                                                                    |              |
|----------------------------------|----------------------------------------------------------------------------------------------------|----------------------------------------------------------------------------------------------------|--------------|
| ī                                |                                                                                                    | important safety directions as well as instruct<br>t and operating it. Refer to 1 Safety Direction                                                                                                    |              |
|                                  | Read carefully throug                                                                                          | h the User Manual before you switch on the                                                                                                    | product.     |
| -                                |                                                                                                    | ocument is subject to change without prior n<br>sed in accordance with the latest version of t                                                                                                    |              |
|                                  | Updated versions are                                                                                           | available for download at the following Inter                                                                                                    | net address: |
|                                  | https://myworld-porta                                                                                          | al.leica-geosystems.com/ > myDownloads                                                                                                    |              |
| Product identification           | The model and serial                                                                                           | number of your product are indicated on the                                                                                                    | type label.  |
|                                  | Always refer to this ir<br>Geosystems authorise                                                                | nformation when contacting your agency or L<br>ed service centre.                                                                                                    | eica         |
| Trademarks and<br>Licenses       | • Bluetooth® is a r                                                                                            | ademark of Google Inc.<br>egistered trademark of Bluetooth SIG, Inc.<br>emark of SD-3C, LLC.                                                                                                    |              |
| _                                | All other trademarks a                                                                                         | are the property of their respective owners.                                                                                                    |              |
| Available<br>documentation       | Name                                                                                                    | Description/Format                                                                                                    |              |
|                                  | Leica CSX8 Quick<br>Guide                                                                                      | Provides an overview of the product ✓<br>together with technical data and<br>safety directions. Intended as a<br>quick reference guide.                                                                             | √            |
|                                  | Leica CSX8 User<br>Manual                                                                                      | All instructions required in order to<br>operate the product to a basic level<br>are contained in the User Manual.<br>Provides an overview of the product<br>together with technical data and<br>safety directions. | ✓            |
|                                  |                                                                                                    | ing resources for all CSX8 documentation                                                                                                    | /software:   |
| Leica Geosystems<br>address book | headquarters. For a li                                                                                         | nis manual, you can find the address of Leica<br>st of regional contacts, please visit<br><u>ns.com/contact-us/sales_support</u> .                                                                                  | Geosystems   |
| <sup>™</sup> w⊛rld               | https://myworld-porta<br>information and train                                                                 | al.leica-geosystems.com/ offers a wide range ing material.                                                                                                    | of services, |
|                                  | With direct access to myWorld, you are able to access all relevant services whenever it is convenient for you. |                                                                                                    |              |
|                                  |                                                                                                    | vices depends on the instrument model.                                                                                                    |              |

| Service             | Description                                                                                                    |
|---------------------|----------------------------------------------------------------------------------------------------|
| My Products         | Register all products that you and your company<br>own and explore your world of Leica Geosystems:<br>View detailed information on your products and<br>update your products with the latest software and<br>keep up-to-date with the latest documentation.                                                                                                    |
| My Service          | View the current service status and full service his-<br>tory of your products in Leica Geosystems service<br>centres. Access detailed information on the services<br>performed and download your latest calibration cer-<br>tificates and service reports.                                                                                                    |
| My Support          | Create new support requests for your products that<br>will be answered by your local Leica Geosystems<br>support team. View your complete support history<br>and view detailed information on all your support<br>requests.                                                                                                    |
| My Knowledge        | Enter key words and start searching in our know-<br>ledge base. You can find FAQs (Frequently asked<br>questions) as well as Knowledge articles for Leica<br>Geosystems products.                                                                                                    |
| My Downloads        | Downloads of software, manuals, tools, training<br>material and news for Leica Geosystems products.<br>Download the latest documentation and software to<br>keep yourself and your products up-to-date. You can<br>access downloads of software, manuals, tools, and<br>training material.                                                                                                    |
| Online Learning     | Welcome to the home of Leica Geosystems online<br>learning! There are numerous online courses – avail-<br>able to all customers with products that have valid<br>CCPs (Customer Care Packages).                                                                                                    |
| My SmartNet         | Add and view your HxGN SmartNet subscriptions<br>and user information. HxGN SmartNet delivers high-<br>precision and high-availability GNSS network correc-<br>tion services in real-time and around the globe.<br>The HxGN SmartNet Global family offers Network<br>RTK with RTK bridging and Precise Point Positioning<br>(PPP) services. These services work exclusively with<br>Leica Geosystems GS smart antennas and receiv-<br>ers, providing the highest accuracy. Combined, they<br>ensure HxGN SmartNet coverage everywhere. |
| My Trusted Services | Leica Geosystems Trusted Services offer you<br>increased productivity while at the same time<br>providing maximum security. New software services<br>and state-of-the-art IT infrastructure offer a vast<br>potential to optimise your workflow and increase<br>your efficiency and productivity, both now and in the<br>future.                                                                                                    |
| My Security         | Leica Geosystems Security delivers you total<br>peace-of-mind in knowing that if your instrument<br>is ever stolen, a locking mechanism is available to<br>ensure that the instrument is disabled and can no<br>longer be used.                                                                                                    |

## Table of Contents

| 1  | Safe       | ty Directions                                         | 6  |
|----|------------|-------------------------------------------------------|----|
|    | 1.1        | General Introduction                                  | 6  |
|    | 1.2        | Definition of Use                                     | 7  |
|    | 1.3        | Limits of Use                                         | 7  |
|    | 1.4        | Responsibilities                                      | 8  |
|    | 1.5        | Hazards of Use                                        | 8  |
|    | 1.6        | Electromagnetic Compatibility (EMC)                   | 13 |
| 2  | Box        | Content                                               | 16 |
| 3  | Desc       | ription of the System                                 | 17 |
|    | 3.1        | Overview                                              | 17 |
|    | 3.2        | Terminology                                           | 17 |
|    | 3.3        | System Concept                                        | 17 |
|    |            | 3.3.1 Power Concept                                   | 17 |
|    |            | 3.3.2 Data Storage Concept                            | 17 |
|    | 3.4        | CSX8 Components                                       | 18 |
|    | 3.5        | Battery Charger                                       | 20 |
| 4  | First      | -time Use                                             | 21 |
| 5  |            | Interface                                             | 24 |
|    | 5.1        | Keyboard                                              | 24 |
|    | 5.2        | Operating Principles                                  | 27 |
|    | 5.3        | System Main Interface                                 | 28 |
| 6  |            | ration                                                | 32 |
|    | 6.1        | Equipment Setup                                       | 32 |
|    |            | 6.1.1 Fixing the Tablet to a Holder and Pole          | 32 |
|    |            | 6.1.2 Replacing the Display Foil on the CSX8          | 34 |
|    | 6.2        | Batteries                                             | 35 |
|    |            | 6.2.1 Operating Principles                            | 35 |
|    |            | 6.2.2 Changing the Battery                            | 36 |
|    |            | 6.2.3 Charging the Battery                            | 37 |
|    | 6.3        | Power Functions                                       | 37 |
|    | 6.4        | Working with the Memory Device                        | 37 |
|    |            | 6.4.1 Working with the microSD Card and Nano SIM Card | 37 |
|    | <i>.</i> - | 6.4.2 Working with a USB Memory Stick                 | 38 |
| _  | 6.5        | Working under different environmental conditions      | 39 |
| 7  |            | and Transport                                         | 40 |
|    | 7.1        | Transport                                             | 40 |
|    | 7.2        | Storage                                               | 40 |
| ~  | 7.3        | Cleaning and Drying                                   | 40 |
| 8  |            | nical Data                                            | 42 |
|    | 8.1        | CSX8                                                  | 42 |
|    | 8.2        | Conformity to National Regulations                    | 44 |
| _  | 8.3        | Environmental Specifications                          | 48 |
| 9  |            | ware Licence Agreement/Warranty                       | 50 |
| Ар | pendix     |                                                       | 51 |
|    |            | A.1 Appendix A: Operating Frequencies EU (CE)         | 51 |
|    |            | A.2 Appendix B: Operating Frequencies US/CAN          | 55 |

| 1                         | Safety Directio                                                                                                    | ns                                                                                                    |
|---------------------------|----------------------------------------------------------------------------------------------------|----------------------------------------------------------------------------------------------------|
| 1.1                       | General Introduct                                                                                                    | ion                                                                                                    |
| Description               |                                                                                                    | s enable the person responsible for the product, and<br>y uses the equipment, to anticipate and avoid opera-                                                                                                    |
|                           | The person responsible these directions and ac                                                                                                    | for the product must ensure that all users understand there to them.                                                                                                    |
| About warning<br>messages |                                                                                                    | an essential part of the safety concept of the instru-<br>erever hazards or hazardous situations can occur.                                                                                                    |
|                           | Warning messages                                                                                                    |                                                                                                    |
|                           | of the product.                                                                                                    | t about direct and indirect hazards concerning the use                                                                                                    |
|                           | <ul> <li>contain general rul</li> </ul>                                                                                                    | es of denaviour.                                                                                                    |
|                           | For the users' safety, all safety instructions and safety messages shall be strictly observed and followed! Therefore, the manual must always be available to all persons performing any tasks described here. |                                                                                                    |
|                           | identifying levels of haz<br>damage. For your safet<br>following table with the                                                                                                    | <b>CAUTION</b> and <b>NOTICE</b> are standardised signal words for<br>zards and risks related to personal injury and property<br>zy, it is important to read and fully understand the<br>e different signal words and their definitions! Supple-<br>ation symbols may be placed within a warning message<br>ary text. |
|                           | Туре                                                                                                    | Description                                                                                                    |
|                           |                                                                                                    | Indicates an imminently hazardous situation<br>which, if not avoided, will result in death or<br>serious injury.                                                                                                    |
|                           | <b>WARNING</b>                                                                                                    | Indicates a potentially hazardous situation<br>or an unintended use which, if not avoided,<br>could result in death or serious injury.                                                                                                    |
|                           |                                                                                                    | Indicates a potentially hazardous situation<br>or an unintended use which, if not avoided,<br>may result in minor or moderate injury.                                                                                                    |
|                           | ΝΟΤΙϹΕ                                                                                                    | Indicates a potentially hazardous situation<br>or an unintended use which, if not avoided,<br>may result in appreciable material, financial<br>and environmental damage.                                                                                                    |
|                           |                                                                                                    | Important paragraphs which must be<br>adhered to in practice as they enable the<br>product to be used in a technically correct<br>and efficient manner.                                                                                                    |
|                           |                                                                                                    |                                                                                                    |
| Additional symbols        | War                                                                                                    | ning against explosive material.                                                                                                    |

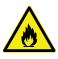

Warning against flammable substances.

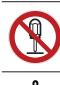

Product must not be opened or modified or tampered with.

Indicates the temperature limits at which the product may be stored, transported or used.

| 1.2                              | Definition of Use                                                                                                    |  |
|----------------------------------|----------------------------------------------------------------------------------------------------|--|
| Intended use                     | <ul> <li>Remote control of product</li> <li>Data communication with external appliances</li> <li>Recording measurements</li> <li>Computing with software</li> </ul>                                                                                                    |  |
| Reasonably<br>foreseeable misuse | <ul> <li>Use of the product without instructions</li> <li>Use outside of the intended use and limits</li> <li>Disabling of safety systems</li> <li>Removal of hazard notices</li> <li>Opening the product using tools, for example a screwdriver, unless this is permitted for certain functions</li> <li>Modification or conversion of the product</li> <li>Use after misappropriation</li> <li>Use of products with recognisable damage or defects</li> <li>Use with accessories from other manufacturers without the prior explicit approval of Leica Geosystems</li> <li>Inadequate safeguards at the working site</li> <li>Controlling of machines, moving objects or similar monitoring applications without additional control and safety installations</li> </ul> |  |
| 1.3                              | Limits of Use                                                                                                    |  |
| Environment                      | Suitable for use in an atmosphere appropriate for permanent human habita-<br>tion. Not suitable for use in aggressive or explosive environments.                                                                                                    |  |
|                                  | <b>A</b> warning                                                                                                    |  |
|                                  | <ul> <li>Working in hazardous areas or close to electrical installations or similar situations</li> <li>Life Risk.</li> <li>Precautions:</li> <li>Local safety authorities and safety experts must be contacted by the person responsible for the product before working in such conditions.</li> </ul>                                                                                                    |  |
|                                  | The following advice is only valid for battery charger and power adapter.                                                                                                    |  |

Environment

Suitable for use in dry environments only and not under adverse conditions.

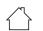

| 1.4                                   | Responsibilities                                                                                                    |  |  |
|---------------------------------------|----------------------------------------------------------------------------------------------------|--|--|
| Manufacturer of the product           | Leica Geosystems AG, CH-9435 Heerbrugg, hereinafter referred to as Leica<br>Geosystems, is responsible for supplying the product, including the User<br>Manual and original accessories, in a safe condition.                                                                                                    |  |  |
| Person responsible<br>for the product | <ul> <li>The person responsible for the product has the following duties:</li> <li>To understand the safety instructions on the product and the instructions in the User Manual</li> <li>To ensure that the product is used in accordance with the instructions</li> <li>To be familiar with local regulations relating to safety and accident prevention</li> <li>To stop operating the system and inform Leica Geosystems immediately if the product and the application become unsafe</li> <li>To ensure that the national laws, regulations and conditions for the operation of the product are respected</li> <li>To ensure that radio modems are not operated without the permission of the local authorities on frequencies and/or output power levels other than those specifically reserved and intended for use without a specific permit. The internal and external radio modems have been designed to operate on frequency ranges and output power ranges, the exact use of which differs from one region and/or country to another.</li> <li>This product must be installed on building and construction machinery only by an appropriately trained and qualified specialist.</li> </ul> |  |  |

## 1.5 Hazards of Use

## **A**DANGER

#### **Risk of electrocution**

Because of the risk of electrocution, it is dangerous to use poles, levelling staffs and extensions in the vicinity of electrical installations such as power cables or electrical railways.

#### **Precautions:**

Keep at a safe distance from electrical installations. If it is essential to work in this environment, first contact the safety authorities responsible for the electrical installations and follow their instructions.

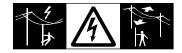

#### Distraction/loss of attention

During dynamic applications, for example stakeout procedures, there is a danger of accidents occurring if the user does not pay attention to the environmental conditions around, for example obstacles, excavations or traffic.

#### Precautions:

The person responsible for the product must make all users fully aware of the existing dangers.

## 

#### Inadequate securing of the working site

This can lead to dangerous situations, for example in traffic, on building sites and at industrial installations.

#### Precautions:

- Always ensure that the working site is adequately secured.
- Adhere to the regulations governing safety, accident prevention and road traffic.

## 

#### Not properly secured accessories

If the accessories used with the product are not properly secured and the product is subjected to mechanical shock, for example blows or falling, the product may be damaged or people can sustain injury.

#### Precautions:

- When setting up the product, make sure that the accessories are correctly adapted, fitted, secured, and locked in position.
- Avoid subjecting the product to mechanical stress.

## 

#### Dropping the product

Risk of personal injury and/or mechanical damage.

#### Precautions:

Secure the CSX8 properly during operation.

#### NOTICE

#### Remote control of product

With the remote control of products, it is possible that extraneous targets will be picked out and measured.

#### Precautions:

 When measuring in remote control mode, always check your results for plausibility.

#### NOTICE

#### Improper shut down of the system

This could lead to a loss of essential system information.

#### **Precautions:**

- Always ensure proper shut down of the system. Do not force shut down of the system.
- Release the power switch as soon as the shut-down splash screen appears.

#### NOTICE

#### Removal of battery during operation or shutdown

This can result in a file system error and data loss!

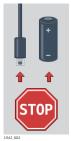

#### **Precautions:**

- Do NOT remove the battery during operation of the instrument, or during the shutdown procedure.
- Always switch off the instrument by pressing the On/Off key, and wait until the instrument has shutdown completely before removing the battery.

## 

#### **Keeping the device too close to the human body during operation** Health risk

#### **Precautions:**

- Use the device at least 10 mm apart from the human body.
- This device has been tested for typical operations near the human body, for example handheld mode, with the device kept at 10 mm from the user's body.

## 

#### Lightning strike

If the product is used with accessories, for example masts, staffs, poles, you may increase the risk of being struck by lightning.

#### Precautions:

• Do not use the product in a thunderstorm.

## \Lambda DANGER

#### Risk of being struck by lightning

If the product is used with accessories, for example on masts, staffs, poles, you may increase the risk of being struck by lightning. Danger from high voltages also exists near power lines. Lightning, voltage peaks, or the touching of power lines can cause damage, injury and death.

#### Precautions:

- Do not use the product in a thunderstorm as you can increase the risk of being struck by lightning.
- Be sure to remain at a safe distance from electrical installations. Do not use the product directly under or close to power lines. If it is essential to work in such an environment contact the safety authorities responsible for electrical installations and follow their instructions.
- If the product has to be permanently mounted in an exposed location, it is advisable to provide a lightning conductor system. A suggestion on how to design a lightning conductor for the product is given below. Always follow the regulations in force in your country regarding grounding antennas and masts. These installations must be carried out by an authorised specialist.
- To prevent damages due to indirect lightning strikes (voltage spikes) cables, for example for antenna, power source or modem should be protected with appropriate protection elements, like a lightning arrester. These installations must be carried out by an authorised specialist.
- If there is a risk of a thunderstorm, or if the equipment is to remain unused and unattended for a long period, protect your product additionally by unplugging all systems components and disconnecting all connecting cables and supply cables, for example, instrument - antenna.

## 

#### Inappropriate mechanical influences to batteries

During the transport, shipping or disposal of batteries it is possible for inappropriate mechanical influences to constitute a fire hazard.

#### **Precautions:**

- Before shipping the product or disposing it, discharge the batteries by the product until they are flat.
- When transporting or shipping batteries, the person in charge of the product must ensure that the applicable national and international rules and regulations are observed.
- Before transportation or shipping, contact your local passenger or freight transport company.

## 

#### Exposure of batteries to high mechanical stress, high ambient temperatures or immersion into fluids

This can cause leakage, fire or explosion of the batteries.

#### **Precautions:**

 Protect the batteries from mechanical influences and high ambient temperatures. Do not drop or immerse batteries into fluids.

### **A**WARNING

#### Short circuit of battery terminals

If battery terminals are short circuited e.g. by coming in contact with jewellery, keys, metallised paper or other metals, the battery can overheat and cause injury or fire, for example by storing or transporting in pockets.

#### Precautions:

 Make sure that the battery terminals do not come into contact with metallic/conductive objects.

## **WARNING**

#### Electric shock due to use under wet and severe conditions

If unit becomes wet, it may cause you to receive an electric shock. **Precautions:** 

- If the product becomes humid, it must not be used!
- Use the product only in dry environments, for example in buildings or vehicles.

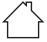

Protect the product against humidity.

The following advice is only valid for battery charger and power adapter.

## 

#### Unauthorised opening of the product

Either of the following actions may cause you to receive an electric shock:

- Touching live components
- Using the product after incorrect attempts were made to carry out repairs **Precautions:**
- Do not open the product!
- Only authorised Leica Geosystems Service Centres are entitled to repair these products.

#### 

#### Damaged battery

If batteries are damaged or are heated strongly, they can explode and cause poisoning, burning, corrosion or environmental contamination.

#### Precautions:

• Protect the battery against mechanical damages.

F

#### Damaged battery housing

There is a risk of fire. In case skin or eyes have come into direct contact with electrolytes leaking from the battery, rinse them thoroughly with clear water. Immediately contact a doctor.

#### Precautions:

- Stop using the battery.
- Turn off any charging in action.
- If any electrolytes should leak from a damaged battery, avoid skin contact and direct inhalation of gases.

## 

### Improperly battery handling

Risk of fire, explosion or burn.

#### Precautions:

- Only replace battery with supported type.
- Prevent heating the battery above 70 °C.
- Never throw battery into fire.
- Do not disassemble, crush, or modify the battery.

## **WARNING**

#### Improperly repaired equipment

Risk of injuries to users and equipment destruction due to lack of repair knowledge.

#### Precautions:

 Only authorised Leica Geosystems Service Centres are entitled to repair these products.

#### NOTICE

Rooting your Android device will void your right for any warranty services and support by Leica!

#### 1.6

Description

#### Electromagnetic Compatibility (EMC)

The term Electromagnetic Compatibility is taken to mean the capability of the product to function smoothly in an environment where electromagnetic radiation and electrostatic discharges are present, and without causing electromagnetic disturbances to other equipment.

#### Electromagnetic radiation

Electromagnetic radiation can cause disturbances in other equipment.

#### Precautions:

Although the product meets the strict regulations and standards which are in force in this respect, Leica Geosystems cannot completely exclude the possibility that other equipment may be disturbed.

## 

Use of the product with accessories from other manufacturers. For example, field computers, personal computers or other electronic equipment, non-standard cables or external batteries

This may cause disturbances in other equipment.

#### Precautions:

- Use only the equipment and accessories recommended by Leica Geosystems.
- When combined with the product, other accessories must meet the strict requirements stipulated by the guidelines and standards.
- When using computers, two-way radios or other electronic equipment, pay attention to the information about electromagnetic compatibility provided by the manufacturer.

## 

#### Intense electromagnetic radiation. For example, near radio transmitters, transponders, two-way radios or diesel generators

Although the product meets the strict regulations and standards which are in force in this respect, Leica Geosystems cannot completely exclude the possibility that the function of the product may be disturbed in such an electromagnetic environment.

#### Precautions:

• Check the plausibility of results obtained under these conditions.

## 

#### Electromagnetic radiation due to improper connection of cables

If the product is operated with connecting cables, attached at only one of their two ends, the permitted level of electromagnetic radiation may be exceeded and the correct functioning of other products may be impaired. For example, external supply cables or interface cables.

#### Precautions:

While the product is in use, connecting cables, for example product to external battery or product to computer, must be connected at both ends.

#### Use of product with radio or digital cellular phone devices

Electromagnetic fields can cause disturbances in other equipment, installations, medical devices, for example pacemakers or hearing aids, and aircrafts. Electromagnetic fields can also affect humans and animals.

#### Precautions:

- Although the product meets the strict regulations and standards which are in force in this respect, Leica Geosystems cannot completely exclude the possibility that other equipment can be disturbed or that humans or animals can be affected.
- Do not operate the product with radio or digital cellular phone devices in the vicinity of filling stations or chemical installations, or in other areas where an explosion hazard exists.
- Do not operate the product with radio or digital cellular phone devices near medical equipment.
- Do not operate the product with radio or digital cellular phone devices in aircrafts.
- Do not operate the product with radio or digital cellular phone devices for long periods with the product immediately next to your body.

## **Box Content**

Container for CSX8 instrument and accessories

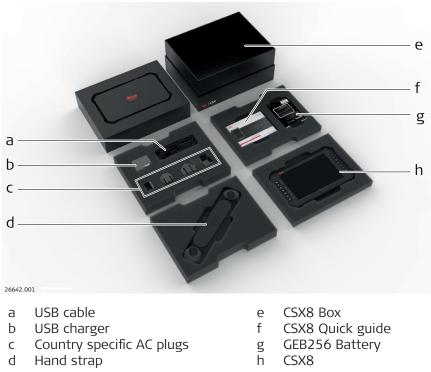

- С
- d

- GEB256 Battery g
- CSX8 h

2

| 3   | Description of the System |
|-----|---------------------------|
| 3.1 | Overview                  |
|     |                           |

## System components

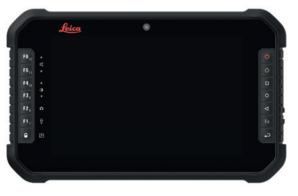

26662\_001

| 3.2                           | Terminology                                                                                                    |                                                                                                    |  |
|-------------------------------|----------------------------------------------------------------------------------------------------|----------------------------------------------------------------------------------------------------|--|
| CSX8 general descrip-<br>tion | CSX8 is a collective term describing the various models of the tablet.                                                                              |                                                                                                    |  |
| 3.3                           | System Con                                                                                                    | cept                                                                                                    |  |
| 3.3.1                         | Power Conce                                                                                                    | pt                                                                                                    |  |
| General                       | Use the batteries, chargers and accessories recommended by Leica<br>Geosystems to ensure the correct functionality of the instrument.               |                                                                                                    |  |
| Power options                 | Power supply                                                                                                    |                                                                                                    |  |
|                               | Internally by G                                                                                                    | EB256 battery, OR                                                                                                    |  |
|                               | Externally by GEV295 power supply, OR                                                                                                    |                                                                                                    |  |
|                               | If an external power supply is connected and the internal battery is inserted,<br>then the external power is used. The internal battery is charged. |                                                                                                    |  |
| Charging Modes                | The main charging method for the tablet is by USB-C.<br>Alternatively, USB-A can also be used for charging but will be at a slower rate.            |                                                                                                    |  |
| 3.3.2                         | Data Storage Concept                                                                                                    |                                                                                                    |  |
| Memory device                 | Device Description                                                                                                    |                                                                                                    |  |
| Memory device                 | Device                                                                                                    | Description                                                                                                    |  |
|                               | microSD card                                                                                                    | All tablets have a microSD card slot fitted as standard. A microSD card can be inserted and removed. Available capa-<br>city: 256 GB. |  |

| Devid                                                                                                    | e     | Description                                                                                                    |
|----------------------------------------------------------------------------------------------------|-------|----------------------------------------------------------------------------------------------------|
| USB s                                                                                                    | itick | All tablets have an USB type A and type C port fitted as<br>standard.<br>Only 1 port can be used for USB-Data at a time.<br>If a USB-Data device such as a USB Flash Drive is fitted into<br>the USB-A port and also into the USB-C port, then USB-C will<br>be prioritized. |
| Interr<br>memo                                                                                                    |       | All tablets have an internal memory fitted as standard. Avail-<br>able capacity: 256 GB.                                                                                                    |
| While other microSD cards can be used, Leica Geosystems recom-<br>mends to only use Leica microSD cards and is not responsible for<br>data loss or any other error that can occur while using a non-Leic<br>card. |       |                                                                                                    |

B

Removing the microSD card or USB stick while the tablet is turned on can cause loss of data. Only remove the microSD card or USB stick or unplug connecting cables when the tablet is switched off.

#### 3.4

Upside

**CSX8** Components

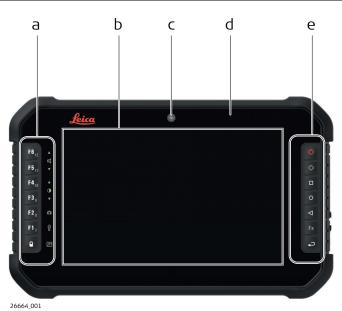

- a Keypad: Function keys, System keys, Touch panel lock
- b Screen
- c Front camera
- d Light sensor
- e Keypad: Main keys

Side

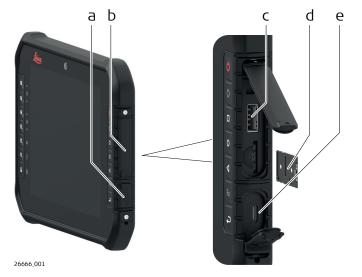

- а
- Protection cap for USB-C port Protection cap for USB-A port and microSD/SIM card slot Ь
- USB-A port С
- microSD/SIM card slot with card frame d
- USB-C port е

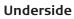

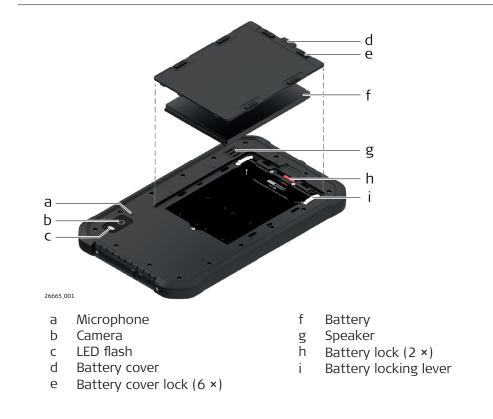

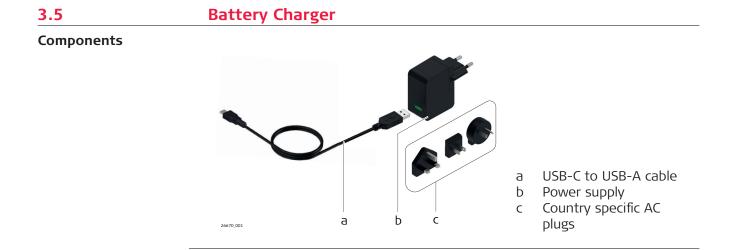

| 4                                   | First-time Use                                                                                                    |  |
|-------------------------------------|----------------------------------------------------------------------------------------------------|--|
| General                             | Use this checklist to set up your new Android tablet.                                                                                                    |  |
| Insert battery                      | Please refer to 6.2.1 Operating Principles and 6.2.2 Changing the Battery for further information.                                                                                                    |  |
| Insert SIM card                     | The SIM card is a removable chip that stores identification information to access a specific mobile network. Typically, the SIM card is provided by the service provider.                                                                                                    |  |
|                                     | <ul> <li>For most Android users, a SIM card lets the tablet:</li> <li>Have internet services and other functions that rely on an internet connection, like features for specific apps and services.</li> <li>Receive Android OS updates when the tablet is not connected to Wi-Fi or a tethered device.</li> <li>Send or receive text messages.</li> <li>Synchronize or share data among others with the help of a cloud service.</li> <li>Keep applications up to date.</li> </ul> |  |
|                                     |                                                                                                    |  |
|                                     | How to insert the SIM card.<br>Many devices will automatically approve the carrier services after the<br>SIM card is inserted. If the device shows an error message or if there<br>are any issues with the SIM card or carrier services, please contact<br>your service provider.                                                                                                    |  |
|                                     | 1. Find the SIM card.                                                                                                    |  |
|                                     | 2. Open the SIM tray on the device.                                                                                                    |  |
|                                     | 3. Place the SIM card in the SIM tray.                                                                                                    |  |
|                                     | 4. Put the SIM tray back into the device.                                                                                                    |  |
|                                     | Please refer to 6.4.1 Working with the microSD Card and Nano SIM Card for further information.                                                                                                    |  |
| Turning on the CSX8<br>step-by-step | 244.501                                                                                                    |  |
|                                     | Place the CSX8 on a flat and stable surface or hold the device in your hand. Ensure that either the device is connected with the AC power adapter or the battery is charged up.                                                                                                    |  |
|                                     | 1. Press and hold Power key until the CSX8 boot screen appears.                                                                                                    |  |
|                                     | 2. When the lock screen is displayed, the CSX8 is ready to use. The operating system needs usually about 30 seconds for booting up.                                                                                                    |  |
| Connect to Wi-Fi                    | Set the tablet to automatically turn on Wi-Fi and connect to a trusted network if needed. When Wi-Fi is turned on, the tablet connects to nearby networks                                                                                                    |  |

|                      | which have been connected to before. If Wi-Fi is turned off, the device can only connect to the internet through the mobile carrier.                                                                                                    |
|----------------------|----------------------------------------------------------------------------------------------------|
|                      | <ul> <li>Connect to the internet to get internet services and other functions like:</li> <li>Android OS updates, when the device is not connected to the mobile carrier's internet service or a tethered device.</li> <li>Features for specific apps and services that rely on an internet connection.</li> </ul> |
|                      | How to turn on and connect to Wi-Fi                                                                                                    |
|                      | $\sim$ Some of these steps require to tap the screen.                                                                                                    |
|                      | 1. Open the device's <b>Settings</b> app.                                                                                                    |
|                      | 2. Tap <b>Network &amp; internet</b> and then <b>Internet</b> .                                                                                                    |
|                      | 3. Tap a listed network. Networks that require a password have a Lock.                                                                                                    |
|                      | After connecting, the network is "Saved". When the tablet is near and Wi-Fi is on, the tablet automatically connects to this network.                                                                                                    |
| Copy apps and data   | To personalize your new device, copy apps, text messages, contacts, photos,<br>and other info from your old device. Verify your Google Account during this<br>process if needed.                                                                                                    |
|                      | To copy apps and data, backup and restore data on your old device first.                                                                                                    |
|                      | Tips:                                                                                                    |
|                      | <ul> <li>Copy apps and data may take several hours. Apps and data are not<br/>removed from the old device.</li> </ul>                                                                                                    |
|                      | <ul> <li>Apps that are only available on iOS are not copied to the Android.</li> </ul>                                                                                                    |
|                      | <ul> <li>If your transfer apps and data:</li> <li>Wirelessly: The device must be connected to the internet the entire</li> </ul>                                                                                                    |
|                      | <ul> <li>time.</li> <li>With a cord: The device must be connected to the old device for<br/>the entire transfer process.</li> </ul>                                                                                                    |
|                      | If you don't copy your apps and data:                                                                                                    |
|                      | <ul> <li>Download and install apps manually from the Play Store.</li> <li>Text messages sent and received on the old device are not saved.</li> <li>Manually add the saved contacts.</li> <li>Photos are not transferred.</li> </ul>                                                                              |
| Add a Google Account | The Google Account enables to automatically sync photos, messages, email, and data with other devices that are signed in to with the Google Account.                                                                                                    |
|                      | Sign in to the Google Account to:                                                                                                    |
|                      | <ul> <li>Download apps, books, movies, and shows via Google Play.</li> </ul>                                                                                                    |
|                      | <ul><li>Set up backup and restore.</li><li>Set up other Google apps and services like Gmail and Google Pay.</li></ul>                                                                                                    |
|                      | You can add multiple Google Accounts to your device.                                                                                                    |
|                      | It is advised that if the device is used among multiple users or in                                                                                                    |
|                      | rental situations to create an administrator account to avoid having a locked device in case passwords or pin codes are lost.                                                                                                    |
| Create a screen lock | Set up a screen lock to help secure the Android device if needed.                                                                                                    |

Each time the device is switched on or the screen is woken up, a prompt appears to unlock the unit using a PIN, pattern or password. On some devices, it's possible to unlock with your fingerprint.

Some of these steps require to tap the screen.

#### Set or change a screen lock

Important: To ensure the automatic and manual backups are encrypted with the screen lock, use a PIN, pattern, or a password.

- Open the tablet's **Settings** app.
- Tap Security.
- To pick a kind of screen lock, tap **Screen lock**.
  - If a lock is already set, enter the PIN, pattern, or password before picking a different lock.
- Tap the desired screen lock option. Follow the on-screen instructions.

#### Screen lock options

- No lock
  - **None:** The tablet stays unlocked. This gives no protection, but allows getting to the Home screen quickly.
  - **Swipe:** Swipe with a finger across the screen. This gives no protection, but allows getting to the Home screen quickly.
- Standard locks
  - **Pattern:** Draw a simple pattern with the finger.
  - **PIN:** Enter 4 or more numbers. Longer PINs tend to be more secure.
  - **Password:** Enter 4 or more letters or numbers. A strong password is the most secure screen lock option.

#### Add the tablet manufacturer or carrier account

Some carriers offer specific apps and services to users who are signed in to their carrier account. For more info, get help from your service provider.

 5
 User Interface

 5.1
 Keyboard

 Main keys
 Image: Comparison of the second second

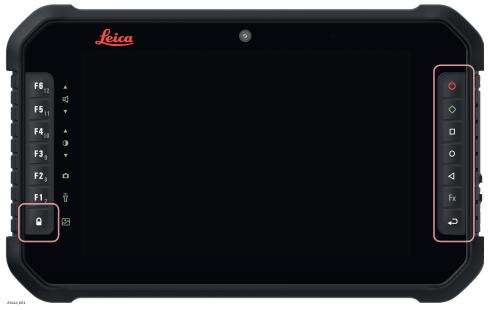

| Кеу             | Function         |
|-----------------|------------------|
|                 | Touch Panel Lock |
| Ċ               | Power            |
| $\diamond$      | ALT key          |
|                 | Android Overview |
| 0               | Android Home     |
| $\triangleleft$ | Android Back     |
| Fx              | 2nd Function     |
| -               | Enter key        |

Usability

|                                    | Leica | ٢ |  |            |
|------------------------------------|-------|---|--|------------|
| F6 <sub>12</sub>                   |       |   |  | c)         |
| F5 <sub>11</sub> ▼                 |       |   |  | $\diamond$ |
| F4 <sub>10</sub>                   |       |   |  |            |
| F3 <sub>9</sub><br>F2 <sub>8</sub> |       |   |  | 0          |
| F1 <sub>7</sub> 법                  |       |   |  | Fx F       |
|                                    |       |   |  | æ 1        |
|                                    |       |   |  |            |
| 25450_001                          |       |   |  |            |

| Кеу         | Key Combination                                                                                                    |
|-------------|----------------------------------------------------------------------------------------------------|
| F6          | F6 <sub>12</sub> (Fx + F6 = F12)                                                                                                    |
| F5          | F5 <sub>11</sub> (Fx + F5 = F11)                                                                                                    |
| F4          | F4 <sub>10</sub> (Fx + F4 = F10)                                                                                                    |
| F3          | $F3_{g}(Fx + F3 = F9)$                                                                                                    |
| F2          | $F2_{8}(Fx + F2 = F8)$                                                                                                    |
| F1          | $F1_{7}(Fx + F1 = F7)$                                                                                                    |
|             |                                                                                                    |
| Quick Links | While being in the HOME screen, the function keys can be<br>linked to applications for quick access.<br>Go to <b>Settings</b> - <b>System</b> - <b>Key map</b> to define which<br>application should be linked to each individual key.                       |
| Application | When an application is open, the function keys work the<br>same way as you would normally press the F1 to F12<br>keys on a physical keyboard.<br>The functionality for each key will depend on the imple-<br>mentation of those keys within the application. |
| Webbrowser  | <ul> <li>Most web-browsers on an Android platform have some support for function keys.</li> <li>The most common function keys that are supported are:</li> <li>F3: Search for text on page</li> <li>F5: Refresh Page</li> </ul>                              |

| <b>E</b><br><b>F</b><br><b>6</b><br><b>7</b><br><b>7</b><br><b>7</b><br><b>7</b><br><b>7</b><br><b>7</b><br><b>7</b><br><b>7</b> |                 |                  |
|----------------------------------------------------------------------------------------------------|-----------------|------------------|
| lcon                                                                                                    | Key Combination | Description      |
|                                                                                                    |                 | Volume Up        |
| ⊈ ▼                                                                                                    |                 | Volume Down      |
|                                                                                                    |                 | Brightness Up    |
|                                                                                                    |                 | Brightness Down  |
| Ō                                                                                                    |                 | Camera           |
| <b></b><br>一                                                                                                    |                 | Flashlight/Torch |
|                                                                                                    |                 | Screenshot       |

## 5.2 Operating Principles

| 512                                  |                                                                                                    |
|--------------------------------------|----------------------------------------------------------------------------------------------------|
| Turning on the CSX8<br>step-by-step  |                                                                                                    |
|                                      | 25445,001                                                                                                    |
|                                      | <ul> <li>Place the CSX8 on a flat and stable surface or hold the device in your hand.</li> <li>Ensure that either the device is connected with the AC power adapter or the battery is charged up.</li> </ul>                                                                                     |
|                                      | 1. Press and hold Power key until the CSX8 boot screen appears.                                                                                                    |
|                                      | 2. When the lock screen is displayed, the CSX8 is ready to use. The operating system needs usually about 30 seconds for booting up.                                                                                                    |
| Turning off the CSX8<br>step-by-step | <ol> <li>Press the Power key for at least 1 second to open the Power off<br/>menu.</li> </ol>                                                                                                    |
|                                      | <ul> <li>Within the menu, the following options are available:</li> <li>Power off: The operating system shuts down and the CSX8 is turned off.</li> <li>Restart: The operating systems shuts down and will restart the system again.</li> <li>Emergency mode: Make an emergency call.</li> </ul> |
|                                      |                                                                                                    |
|                                      | <ul> <li>To turn off the device, select the option Power off.</li> <li>After turning off the CSX8, wait for at least 5 seconds before turning on the device again.</li> </ul>                                                                                                    |
| Resetting the CSX8<br>step-by-step   | the CSX8 stops responding and does not respond when you press any key,<br>necessary to start a hard reset. To start a hard reset, do the following:                                                                                                    |
|                                      | 1. Press and hold the Power key for 14 seconds to switch off the CSX8.                                                                                                    |
|                                      | 2. After turning off the CSX8, wait for at least 5 seconds before turn-<br>ing on the device again.                                                                                                    |
|                                      | <ol> <li>Press and hold the Power key for 14 seconds to switch on the CSX8<br/>again.</li> </ol>                                                                                                    |
| Standby mode activa-<br>tion         | o activate the standby mode of CSX8 do the following:                                                                                                    |
| step-by-step                         | The CSX8 must be switched on.                                                                                                    |
|                                      | 1. Press the Power key.<br>The CSX8 enters the sleep mode.                                                                                                    |
|                                      | 2. Press the Power key again to resume operation.                                                                                                    |
|                                      | 3. Swipe upwards on the screen to unlock the CSX8.                                                                                                    |
|                                      | Any incoming call and the standby mode                                                                                                    |
|                                      | <ul> <li>If the CSX8 has been idle for a time, the screen automatically turns off and goes into standby mode.</li> </ul>                                                                                                    |

# Working with the touchscreen

| Action          | Description                                                                                                    |
|-----------------|----------------------------------------------------------------------------------------------------|
| Тар             | Touch the screen once to open items and select options.                                                                                                    |
| Select and hold | Select and hold an item.<br>A pop up menu with a list of available sub-<br>folders or options opens.<br>Tap the subfolder you want to open or the<br>action you want to perform. |
| Flick           | Flick the stylus or finger to scroll a page or a list up and down.                                                                                                    |

5.3

Home screen

#### System Main Interface

The home screen with multiple panels is the starting place for accessing all functionalities of the CSX8.

#### Access

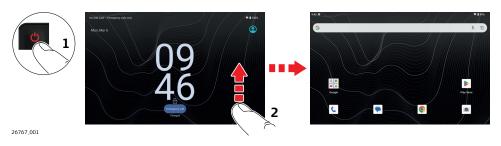

- 1. Turn on the CSX8. Refer to 5.2 Operating Principles. *The boot screen appears.*
- 2. Slide the screen upward to unlock and access the home screen.
- If the touch screen does not respond to swiping from bottom to top, then please verify that the LOCK SCREEN functionality is not active by pressing the LOCK button.

#### Areas of the home screen

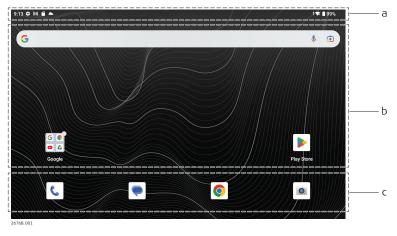

- a Status bar
- b Display area
- c Shortcut panel

## Using the notification panel

| Action                      | Description                                                                                                    |
|-----------------------------|----------------------------------------------------------------------------------------------------|
| Open the notification panel | When new notification icons appear<br>in the notification area of the status<br>bar, hold the status bar and drag<br>down to open the notification panel. |
| Hide the notification panel | Drag the bottom border of the panel upwards to hide the panel again.                                                                                      |

## Customise the shortcut panel

| Action                 | Description                                                                   |
|------------------------|-------------------------------------------------------------------------------|
| Remove a shortcut icon | Tap and hold the shortcut icon and drag it to the top of the screen to remove |
| Add a shortcut icon    | Tap and hold the icon on the home screen and drag it to the shortcut panel.   |

## Expanding the home screen

| Action                                      | Description                                                                                       |
|---------------------------------------------|---------------------------------------------------------------------------------------------------|
| View the multiple panels of the home screen | Swipe left or right on the screen to view the multiple panels with all the included applications. |
| Return to the home screen                   | Press the Home screen key to close it and return to the home screen.                              |

#### Icons and directories on the home screen

| Action                      | Description                                                                                                  |
|-----------------------------|----------------------------------------------------------------------------------------------------|
| Add an icon                 | Tap and hold the icon and drag it to an empty area on the home screen.                                       |
| Move an icon                | Tap and hold the icon on the home<br>screen and drag the icon to the<br>desired location on the home screen. |
| Remove an icon              | Tap and hold the icon on the home<br>screen and drag the icon to the top<br>of the screen to remove.         |
| Create and open a directory | To create a directory, drag an icon<br>onto another icon. Tap the new dir-<br>ectory to open it.             |
| Rename a directory          | Tap the label of the directory to rename it.                                                                 |

The icons within the status bar indicate the current status of the main system functions.

## Battery status icons

| lcon | Description                           |
|------|---------------------------------------|
|      | Battery has full charge: 100%         |
| Î.   | Battery has high charge: 80%          |
|      | Battery has medium charge: 50%        |
| 1    | Battery has low charge: 20%           |
|      | Battery has less than 15% charge.     |
|      | Connected to AC. Battery is charging. |

#### Speaker status icons

| lcon | Description  |
|------|--------------|
|      | Volume on.   |
| *2   | Volume off.  |
| -    | Volume mute. |

#### Network and modem status icons

| lcon | Description          |
|------|----------------------|
| *    | Bluetooth connected. |
| *    | Bluetooth disabled.  |
| *)   | Bluetooth searching. |
| Ŷ    | Wi-Fi radio on.      |

| lcon | Description                                |
|------|--------------------------------------------|
| が    | Wi-Fi radio off.                           |
|      | Maximum signal strength of cellular modem. |
|      | Cellular modem OFF.                        |
| Δ    | No cellular service available.             |
| X    | No SIM card.                               |

#### **Application screen**

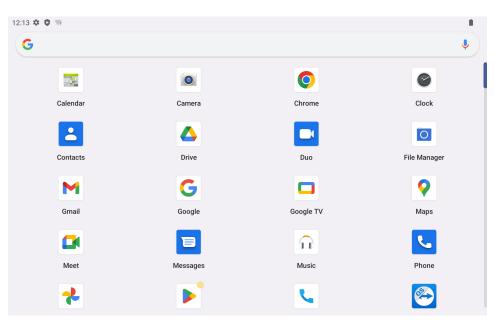

The appearance of the application screen depends on the installed applications and is subject to change.

#### Access

- 1. Swipe up from the bottom of the screen to the application screen.
- 2. Tap and hold a program icon to open an application-related menu.

| 6                                    | Operation                                              |                                      |                                                                                                    |
|--------------------------------------|--------------------------------------------------------|--------------------------------------|----------------------------------------------------------------------------------------------------|
| 6.1                                  | Equipment Setup                                        |                                      |                                                                                                    |
| 6.1.1                                | Fixing the Tablet to a Holder and Pole                 |                                      |                                                                                                    |
| Components of the<br>GHT87 holder    | The GHT87 holder consists of the following components: |                                      |                                                                                                    |
|                                      | d<br>e<br>g<br>h                                       | a<br>b<br>c<br>d<br>e<br>f<br>g<br>h | Plastic sleeve<br>GHT63 pole clamp<br>Clamp knob<br>CSX8<br>Quick-release button<br>Mounting plate<br>Mounting arm<br>Clamping lever |
| Rubbers for use with<br>GHT87 holder |                                                        | а                                    | GHT87 holder                                                                                                    |
| _                                    | 26877.001 a b c d                                      | b<br>c<br>d                          | Rubber for Leica CSX8<br>Rubber for<br>Leica Zeno Tab 2<br>Rubber for various 3rd<br>party tablets                                   |

| How to attach the<br>rubbers step-by-step |                                                                                                    |
|-------------------------------------------|----------------------------------------------------------------------------------------------------|
|                                           | 2       3       1         Image: Constrained on the constrained on the constrained on the |
|                                           | <ul> <li>Attach the correct rubber to the GH187 holder before use.</li> <li>Choose the correct rubber.</li> </ul>                                                                                                    |
|                                           | 2. Attach the rubbers.                                                                                                    |
|                                           | <ul> <li>Attach the fubbers.</li> <li>Make sure that the rubbers are correctly attached to<br/>ensure that the tablet can not fall off.</li> </ul>                                                                                                    |
|                                           | 3. Tablet correctly attached.                                                                                                    |
| Fixing the tablet to a pole step-by-step  | For an aluminium pole, fit the plastic sleeve to the pole clamp.                                                                                                    |
| pole step by step                         | 1. Insert the pole into the clamp hole.                                                                                                    |
|                                           | 2. Attach the holder to the clamp using the clamp knob.                                                                                                    |
|                                           | 3. Adjust the angle and the height of the holder on the pole to a comfortable position.                                                                                                    |
|                                           | 4. Tighten the clamp with the clamp knob.                                                                                                    |
|                                           | 5. Hold the CSX8 tablet above the holder and lower the end of the CSX8 tablet into the mounting plate.                                                                                                    |
|                                           | 6. Apply slight pressure in a downward direction and then lower the top part of the CSX8 tablet until the unit is clicked into the holder. Tighten the holder with the clamping lever at the bottom of the unit.                                                                                                    |

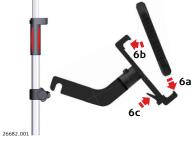

Detaching the tablet from a pole step-bystep

2.

- 1. Release the clamping lever.
  - Place your palm over the bottom of the tablet.
- 3. While in this position, lift the bottom of the tablet from the holder.

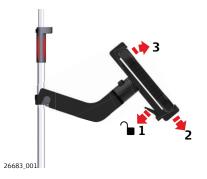

| _                                    |                                                                                                    |  |  |  |
|--------------------------------------|----------------------------------------------------------------------------------------------------|--|--|--|
| 6.1.2                                | Replacing the Display Foil on the CSX8                                                                                                    |  |  |  |
| 1<br>T                               | On delivery, the display of the CSX8 is covered by a foil to protect the display<br>against scratches and dirt and to guarantee a trouble-free function of the<br>touchscreen in extreme and humid weather conditions. We strongly recom-<br>mend to use this display foil and to replace it with a SPF11 screen protection<br>foil for CSX8, if necessary.     |  |  |  |
| Preparation                          | <ul> <li>Remove the old display foil.</li> <li>Ensure that the display is free of dust and grease.</li> <li>Use the provided microfibre cloth to clean the display.</li> <li>Look for a dust free and dry atmosphere surrounding while fixing the display foil. The recommended conditions are:<br/>Temperature: approx. 21°C<br/>Humidity: &lt; 55%</li> </ul> |  |  |  |
| Fixing the display foil step-by-step | The display foil lies between two thin carrier foils. The display foil has a silver-<br>coloured sticker to peel away the carrier foil from the actual display foil.                                                                                                    |  |  |  |
|                                      |                                                                                                    |  |  |  |
|                                      | 1. Touch the yellow-coloured sticker with two fingers and pull it slowly upwards. The carrier foil is peeling away.                                                                                                    |  |  |  |
|                                      | Do not peel the carrier foil more than 2 cm - 3 cm away.                                                                                                    |  |  |  |
|                                      | <ol> <li>Fix the adhesive underside of the display foil on the display edge.<br/>Peel away the carrier foil slowly and smooth it out gently onto the<br/>display.</li> </ol>                                                                                                    |  |  |  |
|                                      | 3. Remove the additional layer foil which has a red-coloured sticker.                                                                                                    |  |  |  |

|                                       | <ul> <li>Potential air bubbles between display and display foil have to be smoothed out using the included microfibre cloth.</li> <li>Do not use sharp objects!</li> </ul>                                                                                                    |  |  |  |
|---------------------------------------|----------------------------------------------------------------------------------------------------|--|--|--|
|                                       | 5. In case of remaining dust or grease under the display foil or the need to replace the display foil, lift it again with some adhesive tape.                                                                                                    |  |  |  |
| 6.2                                   | Batteries                                                                                                    |  |  |  |
| 6.2.1                                 | Operating Principles                                                                                                    |  |  |  |
| First-time use/<br>charging batteries | <ul> <li>The battery must be charged before using it the first time, because it is delivered with an energy content as low as possible or might be in sleep mode.</li> <li>The permissible temperature range for charging is from 0 °C to +40 °C/+32 °F to +104 °F. For optimal charging, we recommend charging the batteries at a low ambient temperature of +10 °C to +20 °C/+50 °F to +68 °F if possible</li> <li>It is normal for the battery to become warm during charging. Using the chargers recommended by Leica Geosystems, it is not possible to charge the battery once the temperature is too high</li> </ul> |  |  |  |
| Operation/discharging                 | <ul> <li>The batteries can be operated from -20 °C to +55 °C/-4 °F to +131 °F.</li> <li>Low operating temperatures reduce the capacity that can be drawn; high operating temperatures reduce the service life of the battery.</li> </ul>                                                                                                    |  |  |  |